## How to request the Agent user type

Log into your IEA account by clicking the profile button from any page on the <u>IEA website</u> (upper right corner of the screen):

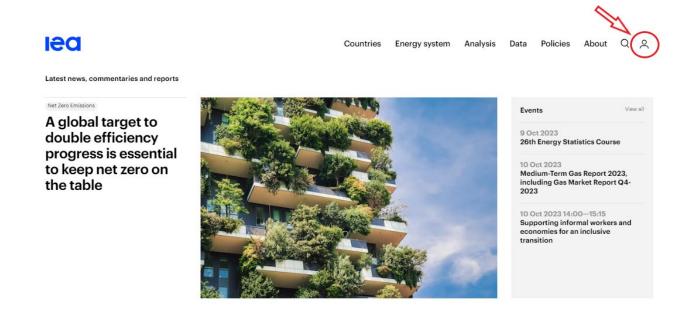

Once logged into your account, click on your initials in the profile button and click on 'Settings':

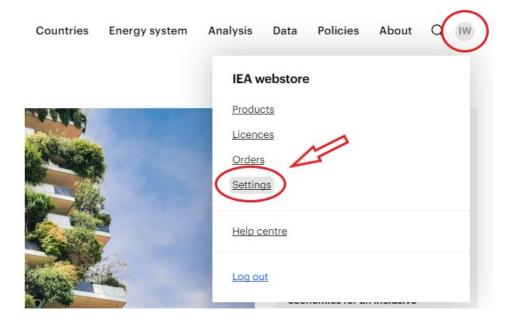

## Select User type 'Agent':

## **Products Licences Orders Settings**

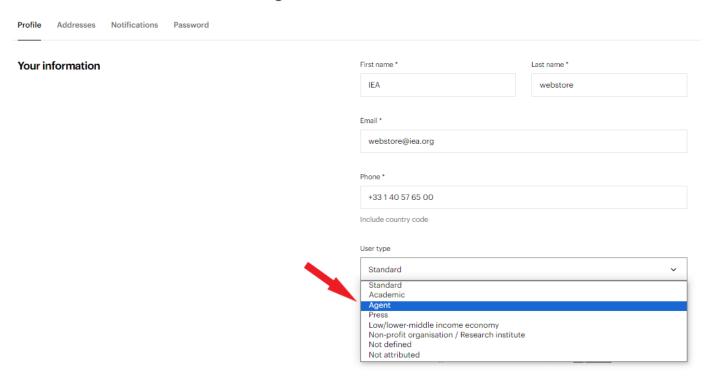

An IEA admin will review your request (and ask for further information if needed) before validation: once associated with your account, the Agent discount will be automatically applied to eligible products you put in your shopping cart.

Please kindly wait for the user type request to be validated (you will receive a notification by email) before placing your order (or you will not benefit from the reduced pricing.)